The *Provider Data Export* is used to export data from selected tables for a specified date span. Data can be exported from a single provider domain or from multiple provider domains. Exporting data from a single provider domain can be edited and re-imported. Exporting data for multi provider domains can be used for reporting purposes and cannot be re-imported. A Provider Data Export file can include provider setup information and metadata.

To access the Provider Data Export:

- 1. Click *Administrative Options*.
- 2. Click *Export Menu*.
- 3. Click *Provider Data Export.*
- 4. Click *New Export*.

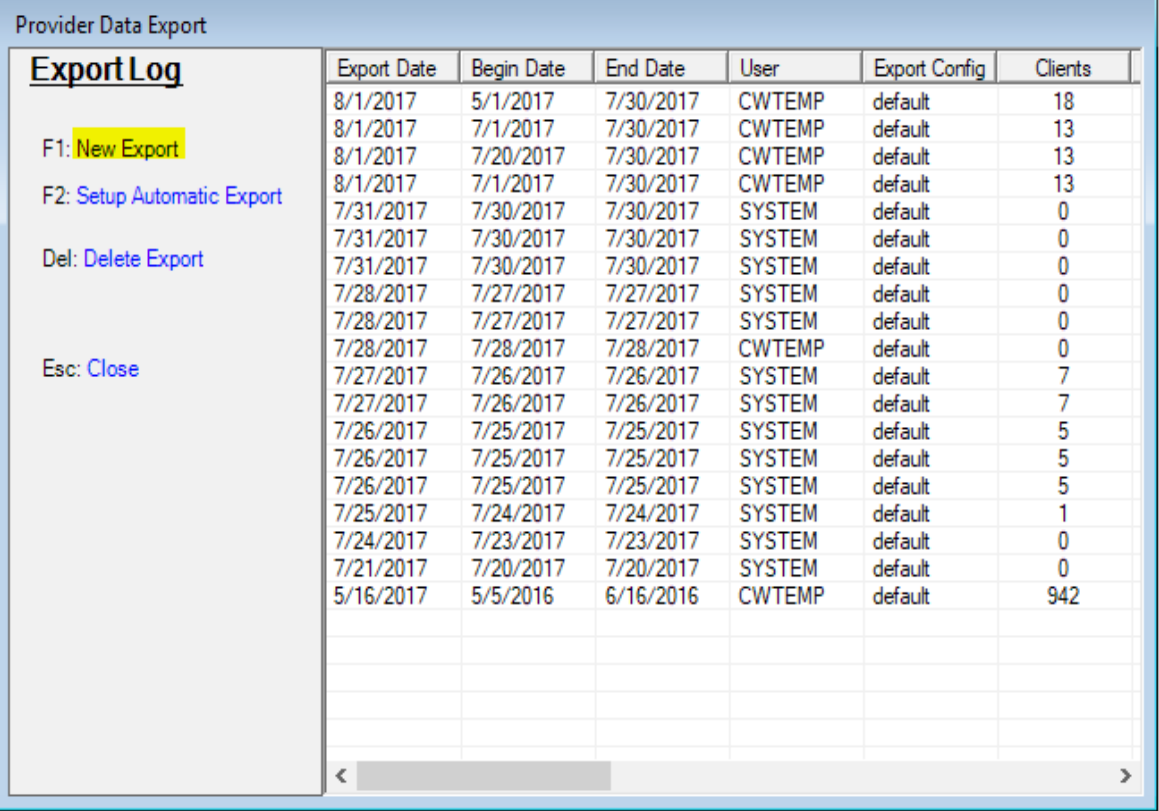

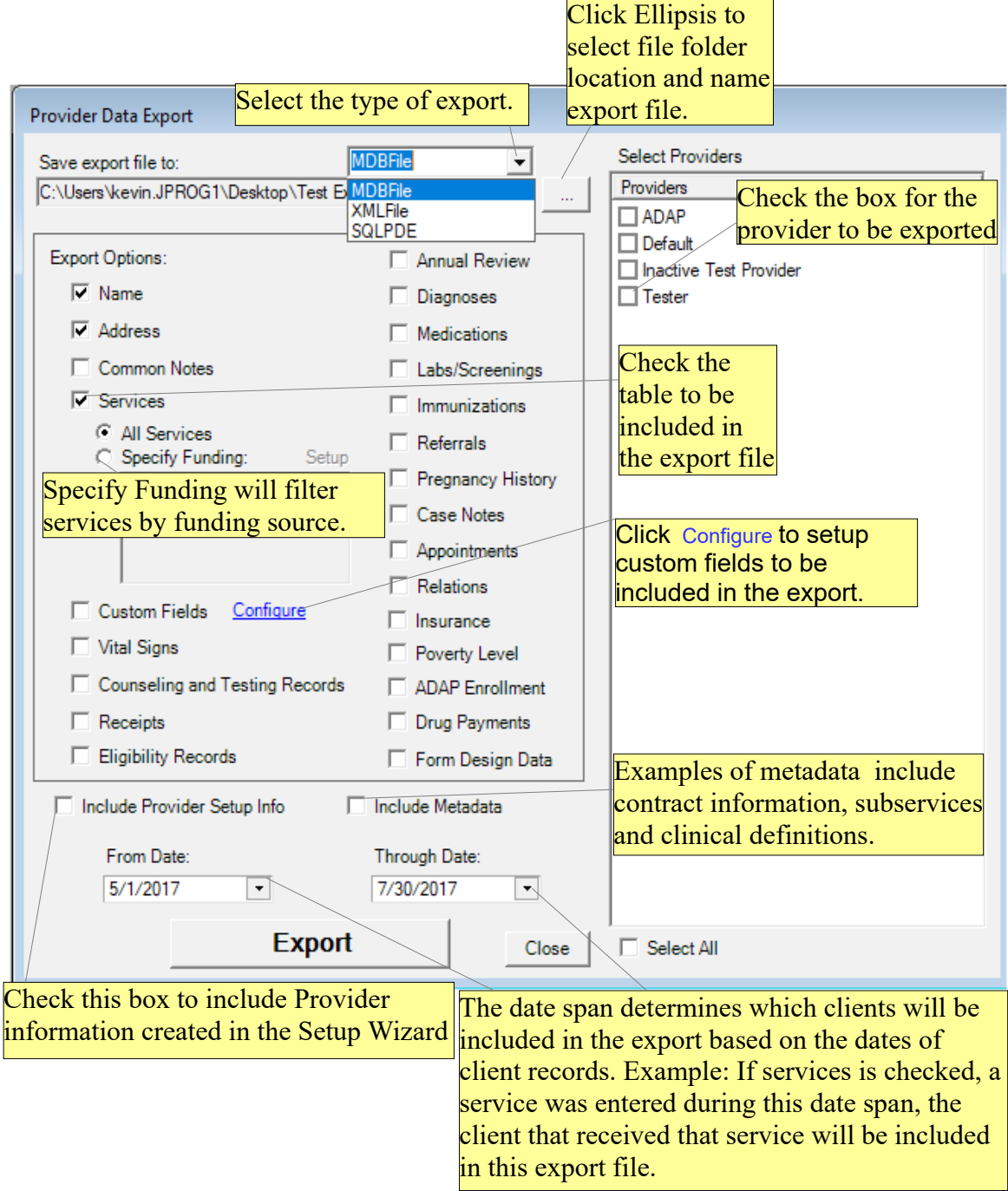

A Provider Data Export can export a MDB file, a XML file, or export the data to the CAREWare database using SQLPDE. The MDB and XML file types save to a specific file folder location. The SQLPDE will save the records in the CAREWare database in the CW\_PDI database.

In addition to the options included in the instructions for [Configure,](http://www.jprog.com/wiki/How-is-the-PDI-export-file-generated-What-part-of-CAREWare-do-you-need-to-go-to-get-to-it.ashx) custom fields can be exported using *Manual Field Selection*.

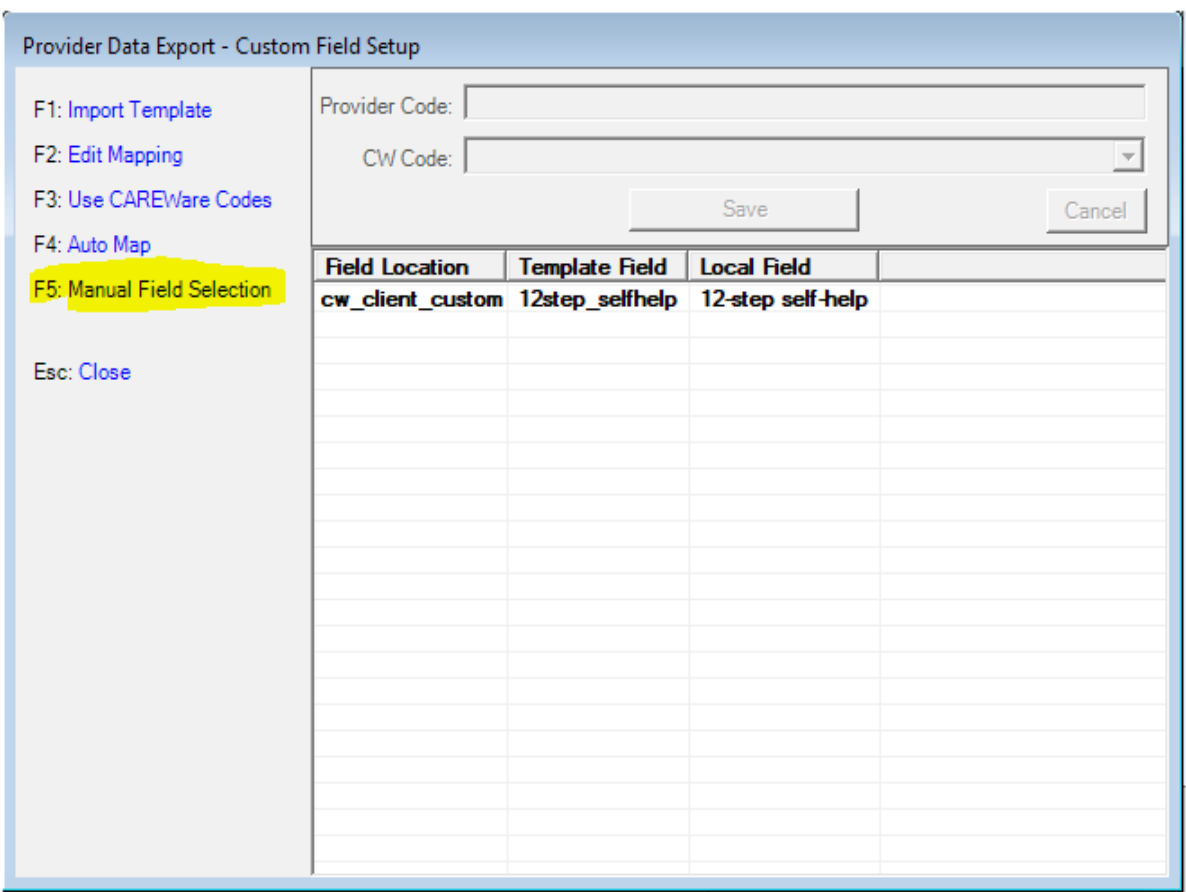

# Check a custom field listed to include that custom field in the export file.

#### PDE - Active Custom Fields

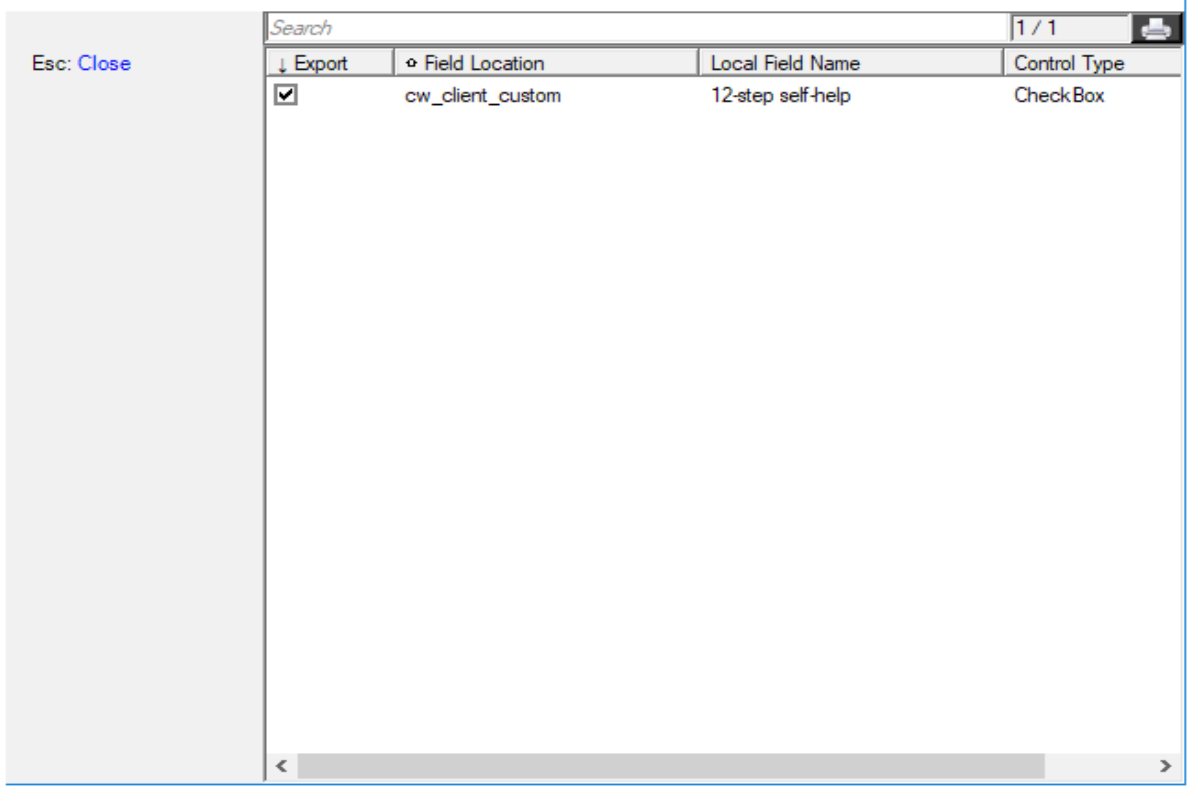

Once a Provider Data Export is completed a file will be saved in the file folder location or in the case of a SQLPDE the CW\_PDI tables will be updated with those export records.

The MDB export file uses the PDI Template. Click [here](http://www.jprog.com/wiki/GetFile.aspx?File=/Docs/Provider%20Data%20Import-Specifications%202016-12-20.pdf) to review the PDI Template Specifications.

The XML export file uses the following XML format:

1. Schema records.

```
<Newpatabet>
  <xs:schema_id="NewDataSet"_xmlns=""_xmlns:xs="http://www.w3.org/2001/XMLSchema"
    <xs:element name="NewDataSet" msdata:IsDataSet="true" msdata:UseCurrentLocale=
      <xs:complexType>
        <xs:choice minOccurs="0" maxOccurs="unbounded">
```
2. Table Name = element name

```
<xs:element name="exp adap enrollment history">
 <xs:complexType>
   <xs: sequence>
     <xs:element name="adp_en_hs_pk" type="xs:string" minOccurs="0" />
     <xs:element name="adp en hs cln fk" type="xs:string" minOccurs="0" />
     <xs:element name="adp_en_hs_date" msdata:DateTimeMode="Unspecified" type="xs:dateTime
     <xs:element name="adp_en_hs_status_code" type="xs:string" minOccurs="0" />
     <xs:element name="adp en hs status label" type="xs:string" minOccurs="0" />
     <xs:element name="adp en hs disenroll code" type="xs:string" minOccurs="0" />
     <xs:element name="adp en hs disenroll label" type="xs:string" minOccurs="0" />
     <xs:element name="adp en hs other disenroll code" type="xs:string" minOccurs="0" />
     <xs:element name="adp_en_hs_other_disenroll_label" type="xs:string" minOccurs="0" />
     <xs:element name="adp en hs delete" type="xs:boolean" minOccurs="0" />
   \langle /xs: sequence>
```
 $\lambda$ /vergownlavTime>

3. Table columns are elements under sequence

4. After tables are defined, client data records are listed starting with a client's primary key. <exp client>

```
<cln pk>a1b3934a-f4b5-43d5-8d33-a3ff97531c49</cln pk>
<cln eurn>TK9SwjPw4</cln eurn>
<cln urn suffix>U</cln urn suffix>
<cln last name>Beginningtest</cln last name>
<cln first name>Brock</cln first name>
<cln city>Yeppers</cln city>
<cln state>22</cln state>
<cln county>069</cln county>
<cln zip>74043</cln zip>
<cln dob>1990-01-01T00:00:00</cln dob>
```
The table and column records are in the same format as the PDI Template, which can be reviewed using the PDI Specifications guide [here.](http://www.jprog.com/wiki/Importing-data-into-CAREWare.ashx?HL=importing)

SQLPDE exports data to the CW\_PDI table in the CAREWare database. The CW\_PDI database records can be reviewed using SQL Server Management Studio.

Using CAREWare build 945 or older, the creation of the CW\_PDI database requires initiating an import from SQL. Users will be able to initiate an export to SQL using the Export Menu in build 946 or newer.

- 1. Log in to *Central Administration*.
- 2. Click *Administrative Options*.
- 
- 3. Click *Provider Data Import*.

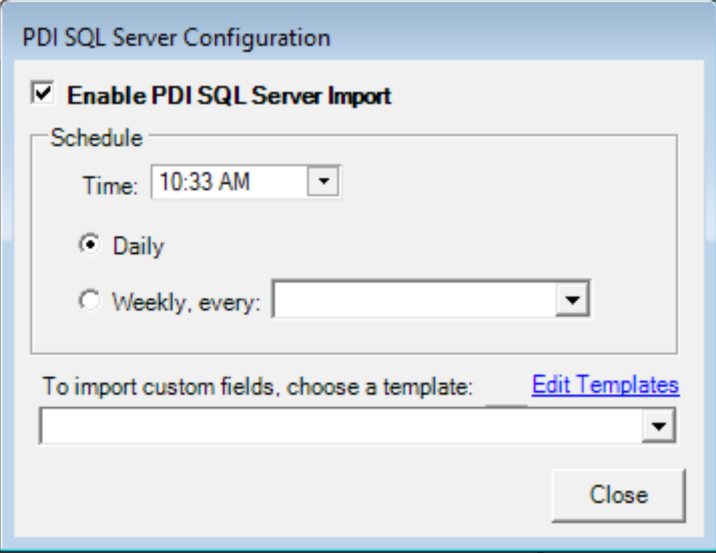

- 5. Select a time and date.
- 6. Click *Daily* or *Weekly, every*.
- 7. Click *Close.*
- 8. Place a PDI import file in the *PDIFiles* folder located at *C:\Program Files (x86)\CAREWare\RW CAREWare Business Tier\PDIFiles* by default.
- 9. Wait until the scheduled time for the import to occur.
- 10. The *CW\_PDI* database should be created and the setting should be set to '1' for *SQLServerPDICreated* in the common storage settings table in the CW\_Data database for the CAREWare database instance.

Once the CW\_PDI database is created, the option for SQLPDE is available in the drop down list for the export menu.

- 1. Connect to the CAREWare database instance using SQL Server Management Studio.
- 2. Expand *Databases*.
- 3. Expand *CW\_PDI.*

Provider Data Export can be setup to automatically export data.

# 1. Click *Setup Automatic Export*.

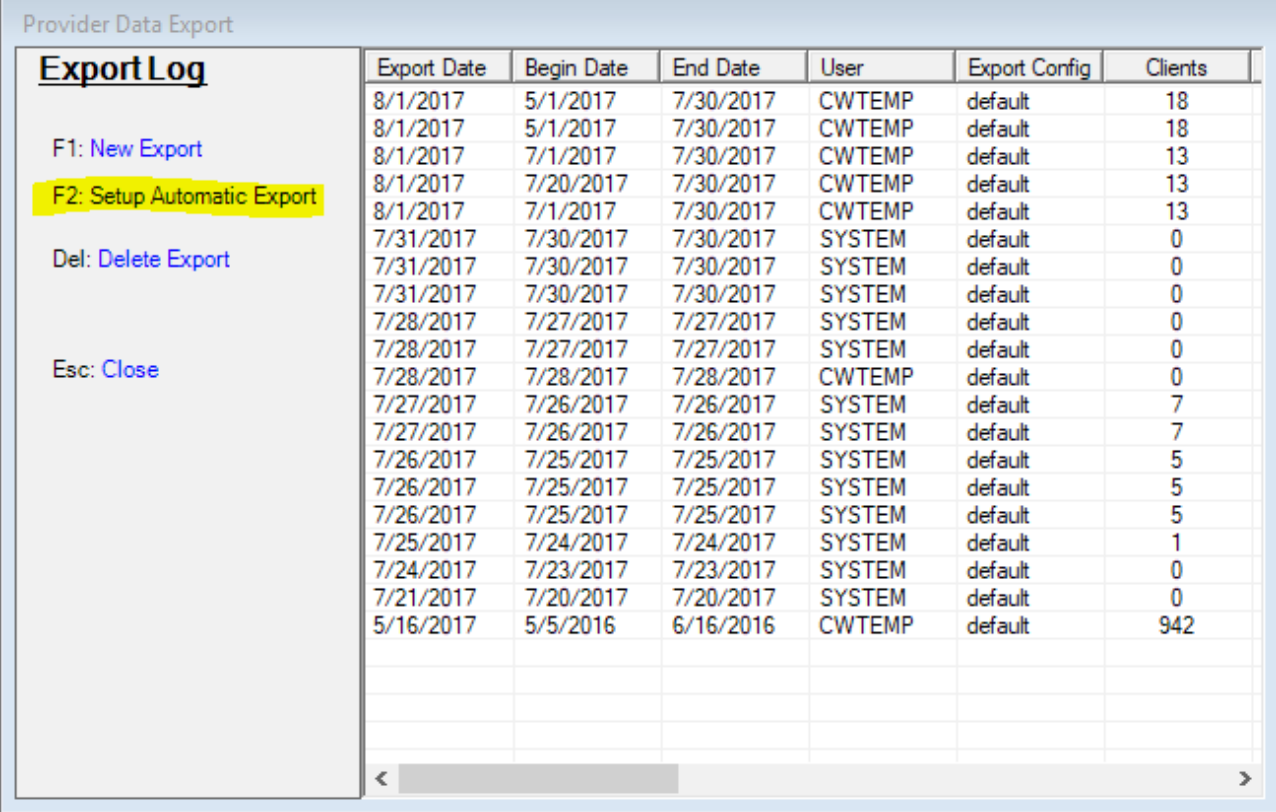

# 2. Click *Schedule New Export*.

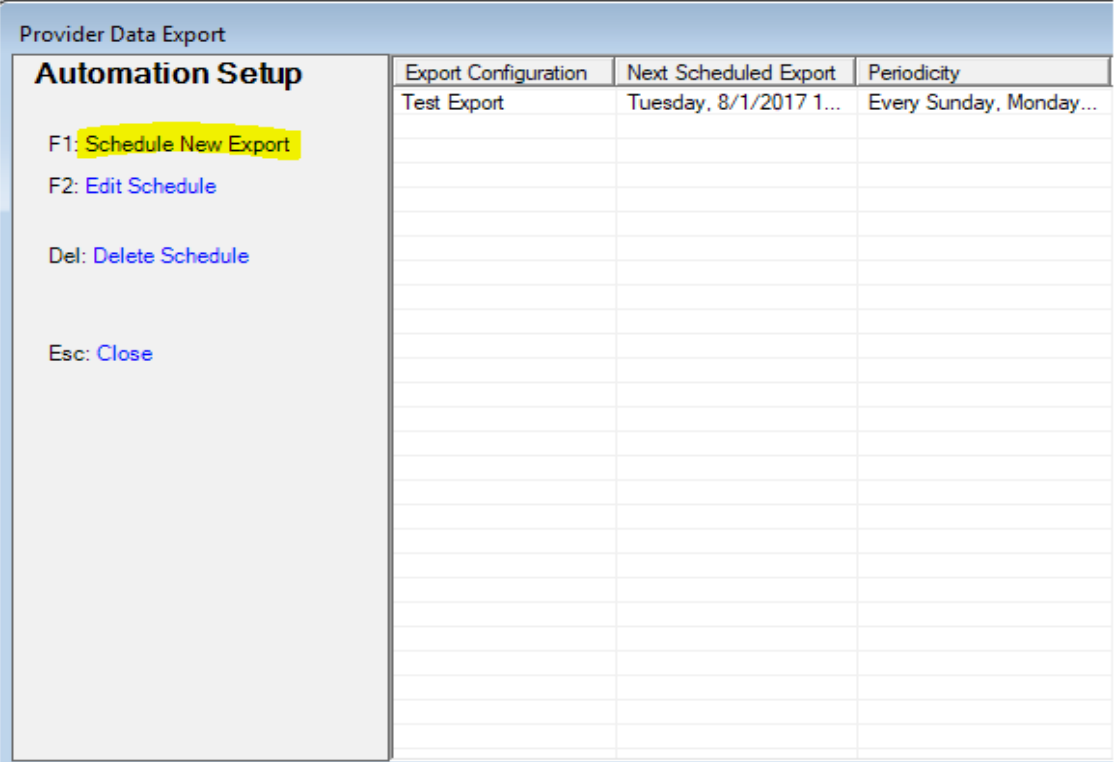

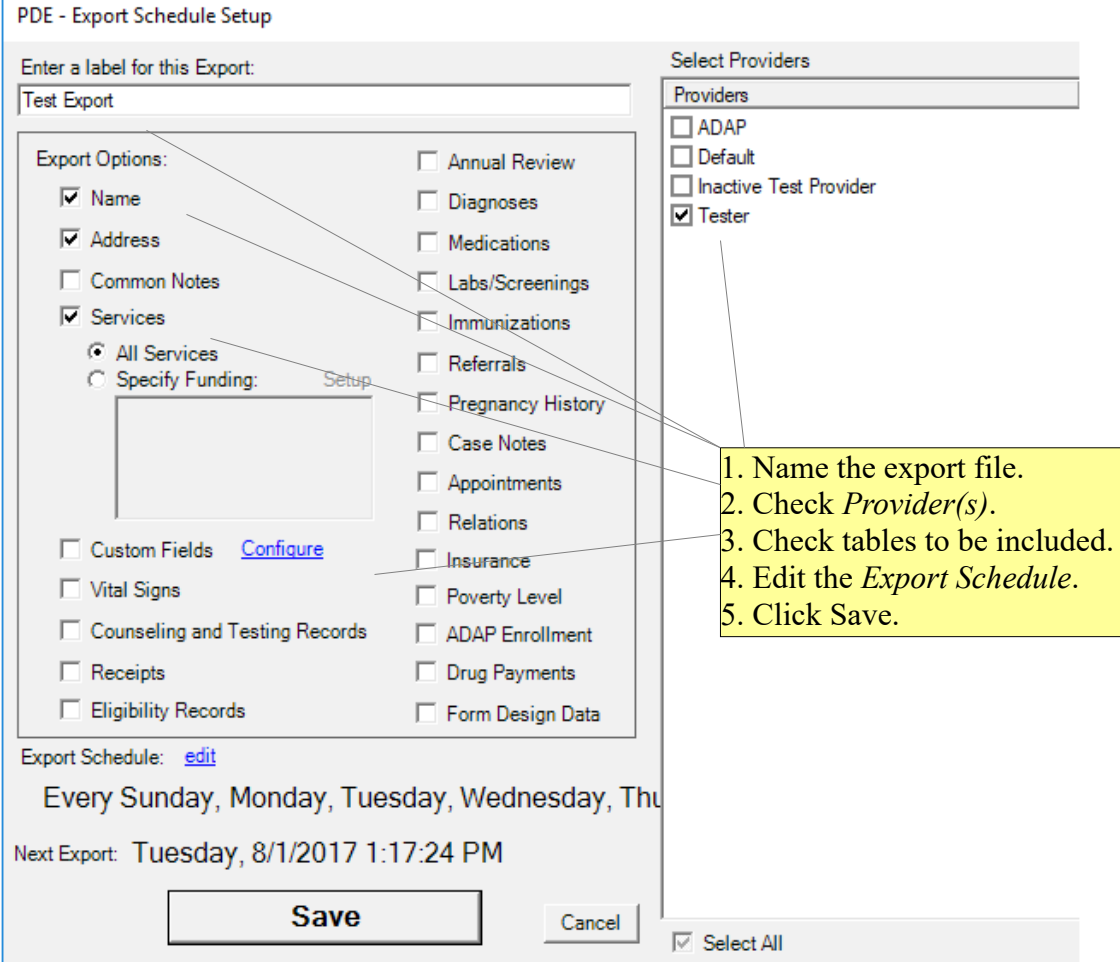

3. Click Edit.

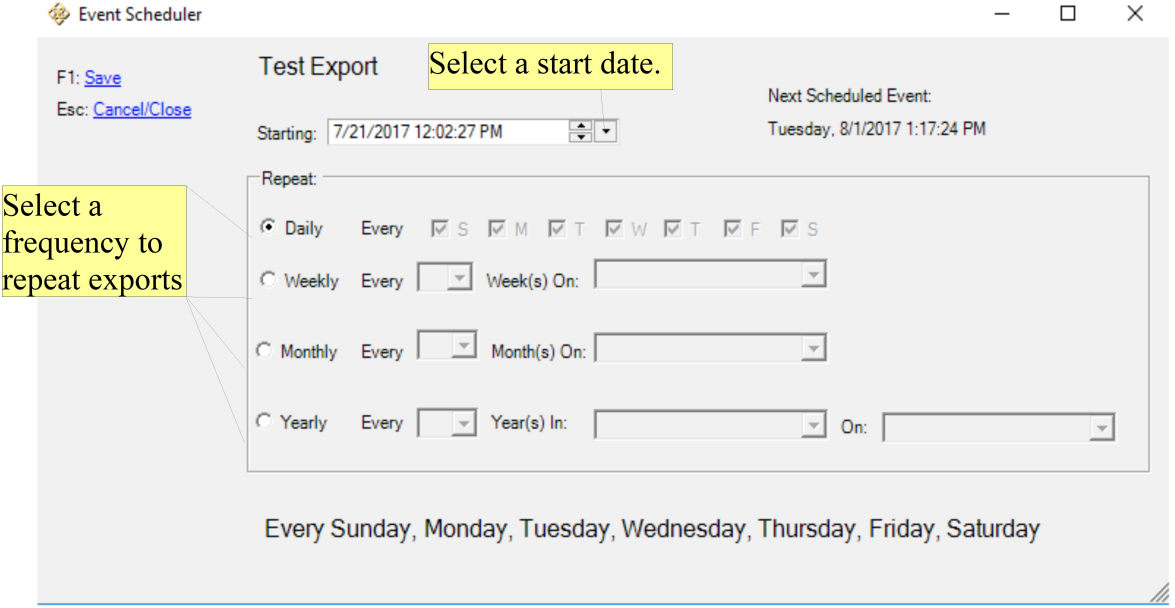

4. Click *Save*.

Scheduled Provider Data Export files are saved in a file folder location saved in Common Storage Settings. The Common Storage Settings can be accessed using CW Admin in the RW CAREWare Business Tier folder or using SQL Server Management Studio.

### CW\_Admin:

- 1. Go to *C:\Program Files (x86)\CAREWare\RW CAREWare Business Tier*.
- 2. Right Click *CW Admin.exe.*
- 3. Click *Run as Administrator.*
- 4. Click *Stop Server.*
- 5. Click *Common Storage Settings*.
- 6. Click *cmm\_st\_pk* to sort the row in order
- 7. Scroll to *PDI\_ExportDirectory*.

The *cmm\_st\_text* is the file folder path where the export file will appear.

SQL Server Management Studio:

- 1. Connect to the CAREWare database instance.
- 2. Expand *Databases*.
- 3. Expand *CW\_Data*.
- 4. Expand *Tables*.
- 5. Right click *cw\_common\_storage.*
- 6. Click *Select Top 1000 Rows*.
- 7. Scroll down to *PDI\_ExportDirectory* under *cmm\_st\_pk*.

The *cmm\_st\_text* is the file folder path where the export file will appear.

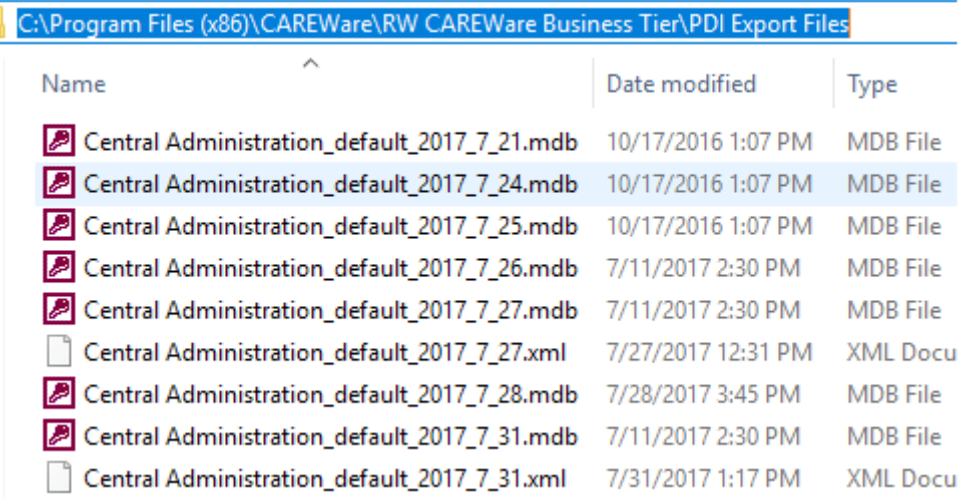